## 國家圖書館館藏目錄查詢系統新增書目勘誤功能

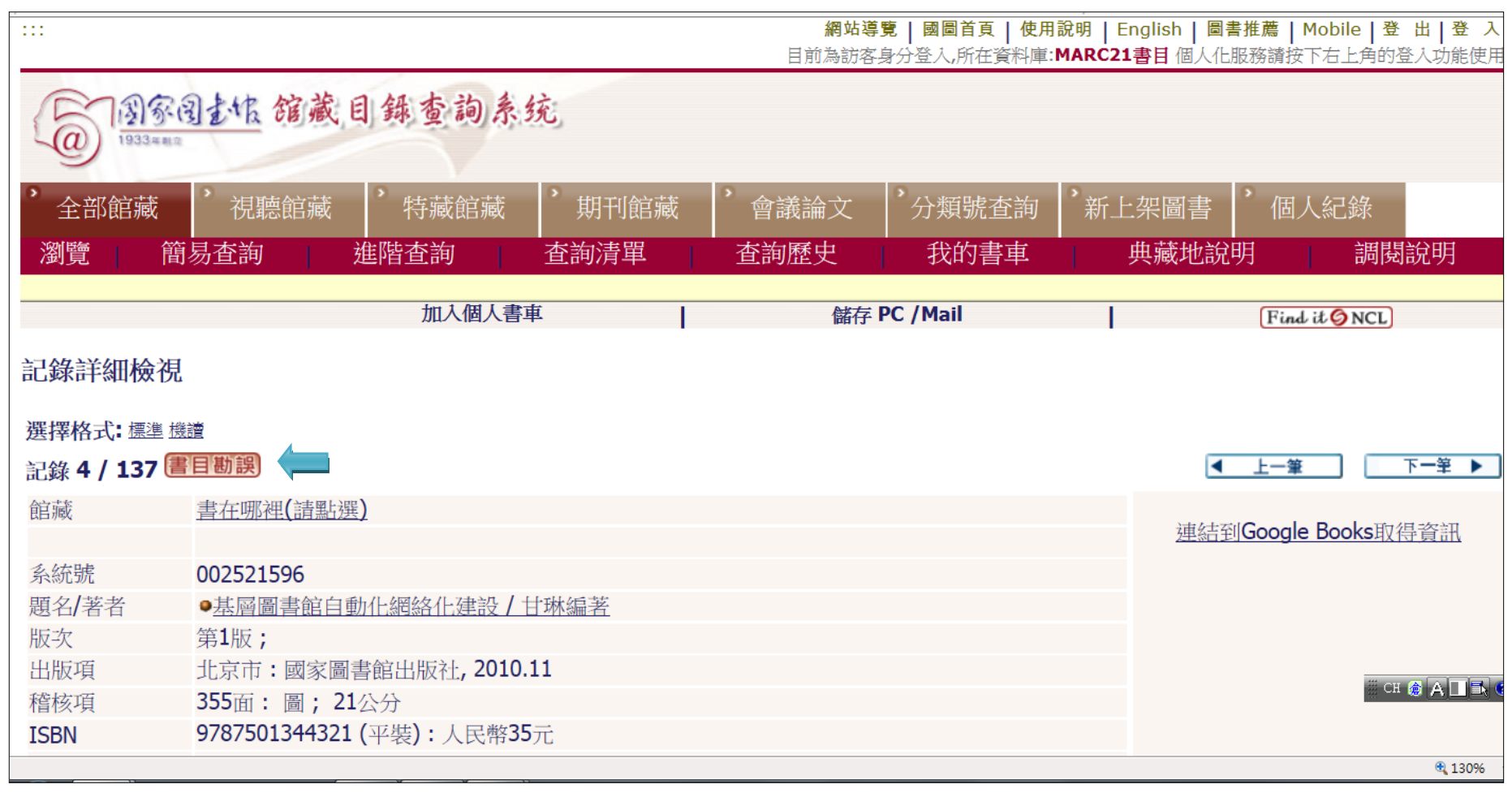

步驟一、點選「記錄詳細檢視」畫面中「書目勘誤」icon(藍箭頭處)

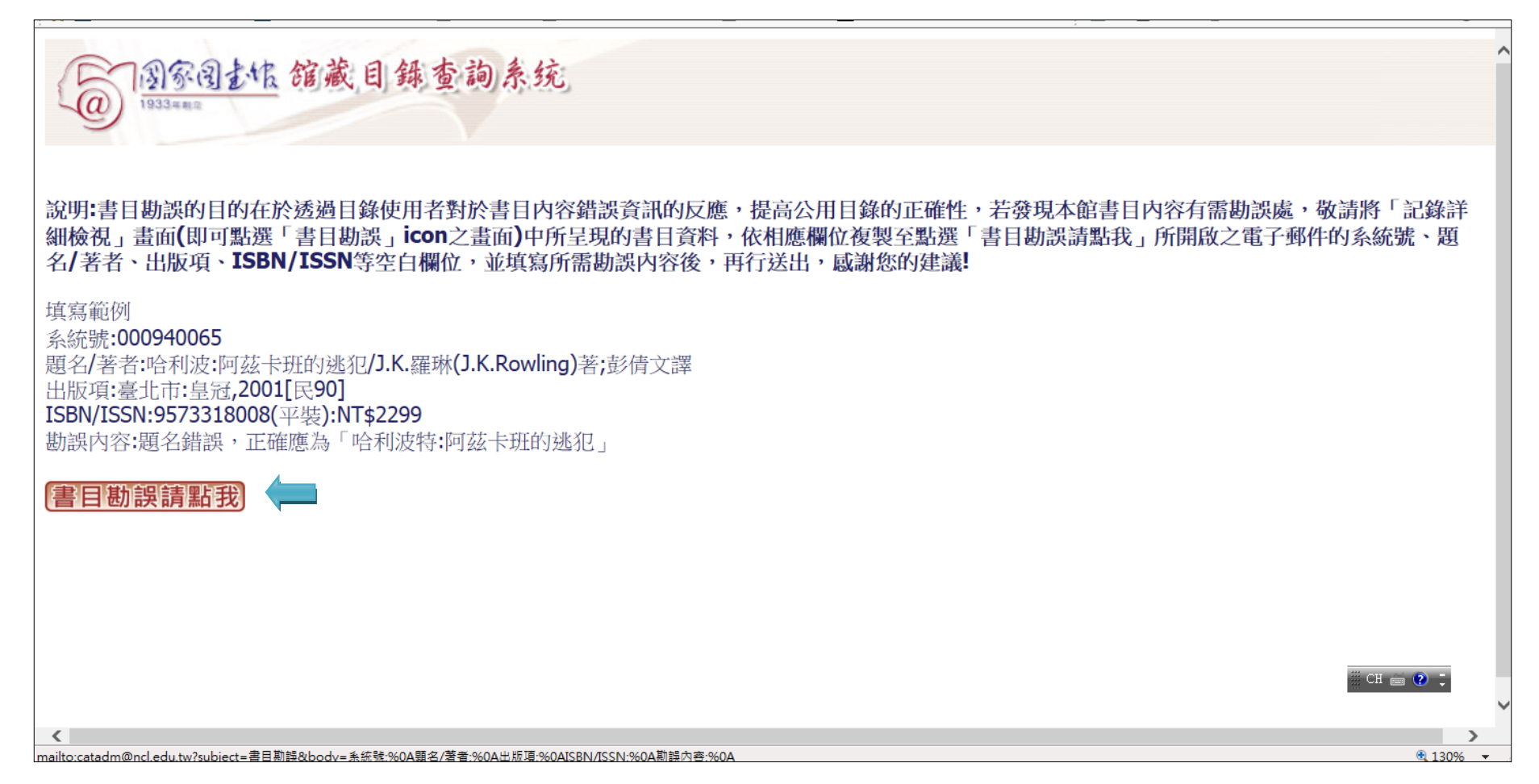

步驟二、點選「書目勘誤請點我」icon,開啟電子郵件填寫所需勘誤內容(藍箭頭處)